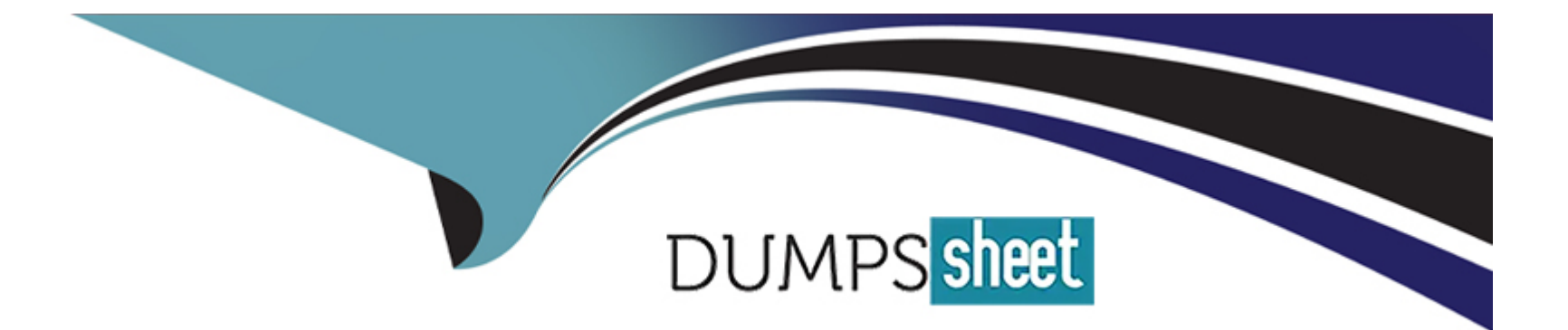

# **Free Questions for Marketing-Cloud-Account-Engagement-Specialist by dumpssheet**

**Shared by Calhoun on 29-01-2024**

**For More Free Questions and Preparation Resources**

**Check the Links on Last Page**

# **Question 1**

#### **Question Type: MultipleChoice**

A user creates and resumes a new automation rule.

Which two statements are true about that rule?

Choose 2 answers

#### **Options:**

**A-** The rule will run once and must be re-run for prospects to match again.

**B**- The rule will continuously look for prospects who match the criteria.

**C-** The rule will evaluate their entire prospect database for matches.

**D**- The rule will unmatch prospects that no longer match the criteria.

#### **Answer:**

B, C

# **Explanation:**

[When a user creates and resumes a new automation rule, the rule will continuously look for prospects who match the criteria \(B\) and](https://help.salesforce.com/s/articleView?id=000380897&language=en_US&type=1) [evaluate their entire prospect database for matches . These are the characteristics of automation rules in Account Engagement, which](https://help.salesforce.com/s/articleView?id=000380897&language=en_US&type=1) [are different from segmentation rules that run only once. The rule will not run once and must be re-run for prospects to match again \(A\),](https://help.salesforce.com/s/articleView?id=000380897&language=en_US&type=1) [nor will it unmatch prospects that no longer match the criteria \(D\). Unmatching prospects is only possible with dynamic lists, not](https://help.salesforce.com/s/articleView?id=000380897&language=en_US&type=1) [automation rules. Reference:Using Account Engagement Automation Rules vs. Salesforce Flows](https://help.salesforce.com/s/articleView?id=000380897&language=en_US&type=1)

# Question 2

### Question Type: MultipleChoice

An engagement studio program is created with an Email Send action step immediately followed by an Email Open trigger step with a 3 day wait. A prospect is sent the email and progresses to the Email Open trigger. On day 2, the prospect opens the email.

How would the prospect progress through the trigger step?

#### Options:

A- The prospect will immediately progress down the 'Yes' path since the email was opened.

B- The prospect will progress down the 'Yes' path after waiting 1 more day since the email was opened.

C- The prospect will progress down the 'No' path after waiting l day since the email open did not occur on day 3.

D- The prospect will immediately progress down the No' path since the email open did not occur on day 3.

#### Answer:

A

# Explanation:

[When an engagement studio program is created with an Email Send action step immediately followed by an Email Open trigger step](https://help.salesforce.com/s/articleView?id=sf.pardot_engagement_studio_overview.htm&language=en_US&type=5) [with a 3 day wait, it means that the program will wait for up to 3 days for the prospect to open the email. If the prospect opens the email](https://help.salesforce.com/s/articleView?id=sf.pardot_engagement_studio_overview.htm&language=en_US&type=5) within the 3 day period, they will immediately progress down the "Yes" path (A). The prospect will not wait for any additional time after [opening the email \(B\), nor will they progress down the ''No'' path \(C, D\). Reference:Engagement Studio Overview](https://help.salesforce.com/s/articleView?id=sf.pardot_engagement_studio_overview.htm&language=en_US&type=5)

# Question 3

# Question Type: MultipleChoice

An engagement studio program is enabled to repeat. The prospects are eligible to repeat after one day and can repeat three times.

If a prospect remains on the program recipient list, what would happen to that prospect once they hit the End step after processing through the program once?

#### Options:

A- The prospect will start the program over at the beginning after waiting one day.

B- The prospect will not restart the program; prospects can only process through once.

C- The prospect will start the program over at the beginning immediately.

D- The prospect will not restart the program; they have reached the maximum number of repeats.

### Answer:

A

# Explanation:

[If an engagement studio program is enabled to repeat, the prospects are eligible to repeat after one day and can repeat three times, and](https://www.salesforceben.com/the-drip/new-engagement-studio-flows-can-now-repeat/) [a prospect remains on the program recipient list, then the prospect will start the program over at the beginning after waiting one day \(A\).](https://www.salesforceben.com/the-drip/new-engagement-studio-flows-can-now-repeat/) [This is how repeating engagement programs work in Account Engagement. The prospect will not be prevented from restarting the](https://www.salesforceben.com/the-drip/new-engagement-studio-flows-can-now-repeat/) [program \(B, D\) unless they have reached the maximum number of repeats, which is three in this case. The prospect will also not restart](https://www.salesforceben.com/the-drip/new-engagement-studio-flows-can-now-repeat/) [the program immediately , but after the specified number of days, which is one in this case. Reference:Repeating Engagement Studio](https://www.salesforceben.com/the-drip/new-engagement-studio-flows-can-now-repeat/) [Flows Introduction](https://www.salesforceben.com/the-drip/new-engagement-studio-flows-can-now-repeat/)

# Question 4

### Question Type: MultipleChoice

A marketing manager wants to view list email engagement metrics in Engagement History in Salesforce.

Which metric is not supported?

### Options:

- A- Total Replies
- B- Total Delivered
- C- Unique Opens
- D- Opt Out Rate

### Answer:

A

# Explanation:

[If a marketing manager wants to view list email engagement metrics in Engagement History in Salesforce, they will not be able to see](https://www.salesforceben.com/the-drip/salesforce-engagement-history-the-complete-overview-infographic/) [the Total Replies metric \(A\). This metric is not supported by Engagement History, which only shows the following metrics for list emails:](https://www.salesforceben.com/the-drip/salesforce-engagement-history-the-complete-overview-infographic/) [Total Delivered, Unique Opens, Unique Clicks, Hard Bounces, Soft Bounces, Opt Outs, and Spam Complaints. The other metrics \(B, C,](https://www.salesforceben.com/the-drip/salesforce-engagement-history-the-complete-overview-infographic/) [D\) are supported by Engagement History and can be viewed in Salesforce. Reference:Salesforce Engagement History: A Complete](https://www.salesforceben.com/the-drip/salesforce-engagement-history-the-complete-overview-infographic/) **[Overview](https://www.salesforceben.com/the-drip/salesforce-engagement-history-the-complete-overview-infographic/)** 

# Question 5

Question Type: MultipleChoice

LenoxSoft has a Marketing Cloud Account Engagement form titled ''Request a Demo" on their external website.

Which Marketing Cloud Account Engagement report should they use to see how many views their form has received?

### Options:

A- Conversions Report

B- Landing Page report

C- Form Handler Report

D- Form Report

D

### Explanation:

[If LenoxSoft has a Marketing Cloud Account Engagement form titled ''Request a Demo'' on their external website, they should use the](https://help.salesforce.com/s/articleView?id=sf.pardot_campaign_reports.htm&language=en_US&type=5) [Form Report to see how many views their form has received \(D\). The Form Report shows the number of views, submissions, and](https://help.salesforce.com/s/articleView?id=sf.pardot_campaign_reports.htm&language=en_US&type=5) [conversions for each form created in Marketing Cloud Account Engagement. The Conversions Report \(A\) shows the number of](https://help.salesforce.com/s/articleView?id=sf.pardot_campaign_reports.htm&language=en_US&type=5) [prospects who converted from anonymous visitors to identified prospects. The Landing Page Report \(B\) shows the number of views,](https://help.salesforce.com/s/articleView?id=sf.pardot_campaign_reports.htm&language=en_US&type=5) [submissions, and conversions for each landing page created in Marketing Cloud Account Engagement. The Form Handler Report shows](https://help.salesforce.com/s/articleView?id=sf.pardot_campaign_reports.htm&language=en_US&type=5) [the number of submissions and conversions for each form handler created in Marketing Cloud Account Engagement. Reference:Account](https://help.salesforce.com/s/articleView?id=sf.pardot_campaign_reports.htm&language=en_US&type=5) [Engagement Campaign Reporting](https://help.salesforce.com/s/articleView?id=sf.pardot_campaign_reports.htm&language=en_US&type=5)

# Question 6

### Question Type: MultipleChoice

A Marketing Cloud Account Engagement administrator wants to keep the first value submitted in a field even if the prospect completes additional forms with different values for that field.

Which form field option should be enabled?

#### Options:

- A- Maintain the initial value upon subsequent form submissions
- B- Always display even if previously completed
- C- Kiosk/Data Entry Mode: Do not cookie browser as submitted prospect
- D- Include 'Not you?' link to allow visitors to reset the form

# Answer:

A

# Explanation:

[If a Marketing Cloud Account Engagement administrator wants to keep the first value submitted in a field even if the prospect completes](https://help.salesforce.com/s/articleView?id=sf.pardot_create_form.htm&language=en_US&type=5) [additional forms with different values for that field, they should enable the form field option ''Maintain the initial value upon subsequent](https://help.salesforce.com/s/articleView?id=sf.pardot_create_form.htm&language=en_US&type=5) [form submissions'' \(A\). This option prevents the field from being overwritten by later submissions. The option ''Always display even if](https://help.salesforce.com/s/articleView?id=sf.pardot_create_form.htm&language=en_US&type=5) [previously completed'' \(B\) does not affect the field value, but only the field visibility on the form. The option ''Kiosk/Data Entry Mode: Do](https://help.salesforce.com/s/articleView?id=sf.pardot_create_form.htm&language=en_US&type=5) [not cookie browser as submitted prospect'' does not affect the field value, but only the prospect tracking method. The option ''Include](https://help.salesforce.com/s/articleView?id=sf.pardot_create_form.htm&language=en_US&type=5) ['Not you?' link to allow visitors to reset the form'' \(D\) does not affect the field value, but only the form reset functionality.](https://help.salesforce.com/s/articleView?id=sf.pardot_create_form.htm&language=en_US&type=5) [Reference:Create a Form](https://help.salesforce.com/s/articleView?id=sf.pardot_create_form.htm&language=en_US&type=5)

# **Question 7**

#### **Question Type: MultipleChoice**

An engagement studio action step is scheduled to send an email on March 20th.

What should happen to the prospects who reach this step after that scheduled day?

### **Options:**

- **A-** A prospect arriving after the send date will remain on the step until a new send date is set
- **B-** A prospect arriving after the send date will skip the Send Email step.
- **C-** A Prospect arriving after the send date will be removed from the program.
- **D-** A Prospect arriving after the send date will be sent the email.

#### **Answer:**

D

# **Explanation:**

[When an engagement studio action step is scheduled to send an email on a specific date, it means that the email will be sent to all](https://trailhead.salesforce.com/content/learn/modules/pardot-engagement-studio-lightning/work-with-time-and-pauses-in-engagement-studio-lightning) [prospects who reach that step on or after that date. Therefore, a prospect arriving after the send date will be sent the email \(D\). The](https://trailhead.salesforce.com/content/learn/modules/pardot-engagement-studio-lightning/work-with-time-and-pauses-in-engagement-studio-lightning) [prospect will not remain on the step until a new send date is set \(A\), skip the Send Email step \(B\), or be removed from the program .](https://trailhead.salesforce.com/content/learn/modules/pardot-engagement-studio-lightning/work-with-time-and-pauses-in-engagement-studio-lightning) [Reference:Work with Time and Pauses in Engagement Studio](https://trailhead.salesforce.com/content/learn/modules/pardot-engagement-studio-lightning/work-with-time-and-pauses-in-engagement-studio-lightning)

# Question 8

Question Type: MultipleChoice

A user wants to increase a prospect's score an additional five points every time a specific form is completed. The score increase should occur upon form submission.

What automation tool should be used to accomplish this?

Options:

A- Engagement studio

B- Completion action

C- Custom redirect

#### Answer:

B

### Explanation:

[The automation tool that should be used to increase a prospect's score an additional five points every time a specific form is completed](https://automationchampion.com/2017/06/20/understanding-the-different-types-of-lists/) [is completion action.A completion action is an automated task that is triggered by a certain element in Marketing Cloud Account](https://automationchampion.com/2017/06/20/understanding-the-different-types-of-lists/) [Engagement, such as a form, a form handler, a custom redirect, a page action, or a file download17.A completion action can perform](https://automationchampion.com/2017/06/20/understanding-the-different-types-of-lists/) [various actions, such as adjusting score, adding to list, assigning to user, sending autoresponder email, and so on18.A completion](https://automationchampion.com/2017/06/20/understanding-the-different-types-of-lists/) [action can be added to a form in the fourth step of the form builder tool, and it can be customized to execute only on prospects who meet](https://automationchampion.com/2017/06/20/understanding-the-different-types-of-lists/) [specific criteria19.A completion action is not retroactive and will only apply to prospects who complete the chosen action moving forward](https://automationchampion.com/2017/06/20/understanding-the-different-types-of-lists/)

# Question 9

Question Type: MultipleChoice

Which two list types could be used as a recipient list on a list email send? Choose 2 answers

#### Options:

A- Archived list

B- Static list

C- Test list

D- Dynamic list

### Answer:

B, D

# Explanation:

[The two list types that could be used as a recipient list on a list email send are static list and dynamic list. A static list is a list of prospects](https://ebq.com/pardot-automation-rules/) [that can be manually added or removed, or updated by automation tools.A static list does not change unless the user or the automation](https://ebq.com/pardot-automation-rules/) [tool modifies it13. A dynamic list is a list of prospects that automatically updates based on the criteria that the user defines.A dynamic list](https://ebq.com/pardot-automation-rules/) [adds or removes prospects who match or do not match the criteria in real time14.Both static and dynamic lists can be used to segment](https://ebq.com/pardot-automation-rules/) [prospects and send targeted email campaigns to them15.The other list types, such as archived list, test list, public list, and CRM visible](https://ebq.com/pardot-automation-rules/) [list, are not suitable for sending list emails, as they have different purposes and limitations](https://ebq.com/pardot-automation-rules/)

# Question 10

A non-repeating automation rule has matched 100 prospects. A user pauses the automation rule, edits the rules criteria, and resumes the rule.

What would happen to the 100 prospects who previously matched the rule?

# Options:

- A- The prospects will not unmatch the rule and no new actions will be applied.
- B- The actions will reapply to prospects who match the new rule criteria.
- C- The rule will unapply actions to prospects who no longer match the criteria.
- D- The prospects will be marked as unmatching the updated rule.

### Answer:

D

# Explanation:

[If a non-repeating automation rule has matched 100 prospects, and a user pauses the automation rule, edits the rules criteria, and](https://www.salesforceben.com/the-drip/pardot-automation-rules-in-account-engagement/) [resumes the rule, the 100 prospects who previously matched the rule will be marked as unmatching the updated rule.This means that](https://www.salesforceben.com/the-drip/pardot-automation-rules-in-account-engagement/) [they will not receive any new actions from the rule, and any actions that were already applied to them will not be undone11.However, if](https://www.salesforceben.com/the-drip/pardot-automation-rules-in-account-engagement/) [the rule is set to repeat, the prospects who previously matched the rule can match the rule again if they meet the new criteria](https://www.salesforceben.com/the-drip/pardot-automation-rules-in-account-engagement/)

# Question 11

Question Type: MultipleChoice

What would a hard bounce refer to on an email sending report?

# Options:

A- An email that is recognized, but returned to the sender because the recipient's mailbox is full.

- B- An email that is recognized, but returned to the sender because the mail server is temporarily unavailable
- C- An email that was sent to a prospect marked as opted out because they visited the unsubscribe page.
- D- An email that permanently bounced back to the sender because the address is invalid.

### Answer:

D

### Explanation:

[A hard bounce refers to an email that permanently bounced back to the sender because the address is invalid.A hard bounce occurs](https://www.salesforce.com/products/marketing-cloud/marketing-automation/) [when the prospect's email address is incorrect, the domain name does not exist, or the sender is suspected as spam and/or has been](https://www.salesforce.com/products/marketing-cloud/marketing-automation/) [blocked7.Marketing Cloud Account Engagement marks prospects with hard bounces as undeliverable and prevents any further email](https://www.salesforce.com/products/marketing-cloud/marketing-automation/) [sends to them8.A hard bounce is different from a soft bounce, which is a temporary delivery failure due to reasons such as a full](https://www.salesforce.com/products/marketing-cloud/marketing-automation/) [mailbox, a server outage, or a message size limit9.Marketing Cloud Account Engagement retries sending emails to prospects with soft](https://www.salesforce.com/products/marketing-cloud/marketing-automation/) [bounces until they are delivered or until they reach five soft bounces, after which they are marked as undeliverable](https://www.salesforce.com/products/marketing-cloud/marketing-automation/)

# Question 12

Question Type: MultipleChoice

Where on a prospect record should an administrator look to help determine the reason a prospect is unmailable?

Options:

A- Lifecycle and Profile

B- Activities and Audits

C- Activities and Lifecycle

D- Profile and Audits

#### Answer:

# A

# Explanation:

[The best place to look on a prospect record to help determine the reason a prospect is unmailable is the Lifecycle and Profile](https://ebq.com/engagement-studio-pardot) [section.This section shows the mailability status of the prospect, which can be one of the following: Mailable, Mailable - Transactional](https://ebq.com/engagement-studio-pardot) [Emails Only, Undeliverable, Unmailable, or Unsubscribed4.The mailability status is determined by various factors, such as the prospect's](https://ebq.com/engagement-studio-pardot) [email opt-out preference, the do not email flag, the hard bounce or soft bounce detection, and the prospect's location in the recycle](https://ebq.com/engagement-studio-pardot) [bin5.The Lifecycle and Profile section also shows the email address, the email preference center, and the email opt-out date of the](https://ebq.com/engagement-studio-pardot) [prospect, which can provide more information about the prospect's mailability](https://ebq.com/engagement-studio-pardot)

To Get Premium Files for Marketing-Cloud-Account-Engagement-Specialist Visit [https://www.p2pexams.com/products/marketing-cloud-account-engagement-specia](https://www.p2pexams.com/products/Marketing-Cloud-Account-Engagement-Specialist)list

For More Free Questions Visit

[https://www.p2pexams.com/salesforce/pdf/marketing-cloud-account-engagement-specia](https://www.p2pexams.com/salesforce/pdf/marketing-cloud-account-engagement-specialist)list